# Un guide pour FAM pour les étudiants

## **Table of Contents**

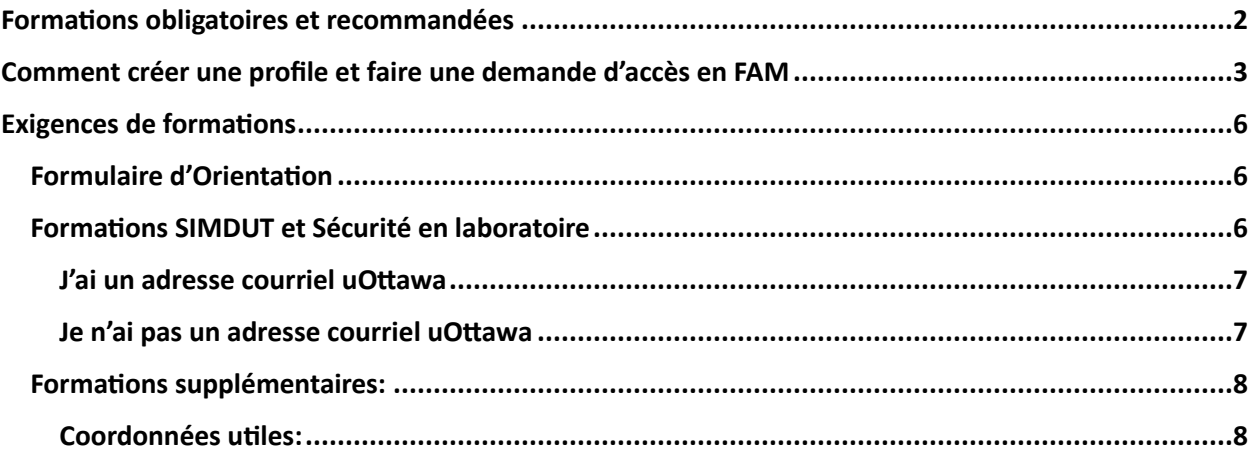

### <span id="page-1-0"></span>Formations obligatoires et recommandées

Les formations suivantes sont tous les formations obligatoires et recommandées applicable au travail de la faculté sciences. Les formations doivent être compléter avant de commencer tout travail.

### *La formation suivante est obligatoire pour TOUT le monde (personnel, étudiant et bénévole) :*

☐SIMDUT 2015 (pour [personnel travaillant dans un laboratoire](https://web47.uottawa.ca/fr/lrs/node/28734) ou [dans un bureau\)](https://web47.uottawa.ca/en/lrs/node/28736)

**NB: Il est obligatoire de compléter SIMDUT 2015 pour personnel travaillant dans un laboratoire si vous travaillez dans un laboratoire.** 

### *Les formations suivantes sont obligatoires pour tout personnel travaillant dans un laboratoire:*

□ [Sécurité en laboratoire](https://web47.uottawa.ca/en/lrs/node/2203) :

□ [Sécurité d'incendie en laboratoire](https://web47.uottawa.ca/fr/lrs/node/38515) (obligatoire pour les personnels du département du chimie)

### *Les formations suivantes sont obligatoires pour tout personnel réénuméré:*

- □ [Sensibilisation des travailleurs à la santé et à la sécurité](https://web47.uottawa.ca/fr/lrs/node/1518)
- ☐ [Prévention de la violence](https://web47.uottawa.ca/en/lrs/node/1848)
- □ [Respect en milieu de travail](https://web47.uottawa.ca/en/lrs/node/1601)
- ☐ [Normes d'accessibilité pour les services à la clientèle](https://web47.uottawa.ca/en/lrs/node/1918)
- ☐ [Travaillons ensemble: Le Code des droits de la personne de l'Ontario et la LAPHO](https://web47.uottawa.ca/en/lrs/node/2390)
- □ Santé et sécurité [rôles et responsabilités](https://web47.uottawa.ca/en/lrs/node/38275)

### *La formation suivante est obligatoire pour tout gestionnaire:*

□ Sensibilisation des superviseurs à la santé et à la sécurité:

### *Les formations suivantes sont spécifiques. Il est possible qu'ils soient obligatoires pour*

*vous. Parlez-en à votre professeur/ gestionnaire pour en savoir plus) :* 

☐ [Sécurité laser](https://www.uottawa.ca/notre-universite/administration-services/bureau-gestion-risque/ma-securite/laser) (visitez la partie « Exigences de formation »)

- Suivez le cours théorique
- Suivez une formation en laboratoire
- Envoyez votre certificat de cours théorique et votre formulaire d'inscription d'utilisateur de laser à [laser.safety@uottawa.ca](mailto:laser.safety@uottawa.ca)

☐ [Biosécurité](https://www.uottawa.ca/notre-universite/administration-services/bureau-gestion-risque/ma-securite/biosecurite)

□ [Radiation Safety](https://web47.uottawa.ca/en/lrs/node/1401) (Ce cours n'est proposé qu'en anglais)

□ [Plateformes technologiques à Rayons-X](https://www.uottawa.ca/research-innovation/x-ray/training) (contactez le laboratoire à rayons-x pour plus d'information)

 $\Box$  [RMN](https://www.uottawa.ca/recherche-innovation/laboratoire-rmn/formation) (contactez le gestionnaire de laboratoire RMN pour plus d'information)

☐ [Formation de gestion des risques en laboratoire](https://web47.uottawa.ca/en/lrs/node/38517)

- □ [Réponse aux déversements](https://web47.uottawa.ca/en/lrs/node/1429)
- ☐ [Utilisation sécuritaire des autoclaves -](https://web47.uottawa.ca/en/lrs/node/37450) théorie

*Notez bien : Votre laboratoire a des formations et procédures d'utilisation normalisées spécifique au travail que vous faites. Ex. Formation pour la boite à gants, fonctionnement et entretien de pompes à vide, et des procédures spécifiques à votre laboratoire. Communiquez avec votre gestionnaire pour vous assurer que vous êtes informé et que vous avez reçu toutes formations nécessaires.* 

### <span id="page-2-0"></span>Comment créer une profile et faire une demande d'accès en FAM

1. Utilisez vos coordonnées uOttawa (les mêmes que vous utilisez pour vous connectez à Brightspace ou à votre courriel) pour connectez à FAM : [https://fam.uottawa.ca](https://fam.uottawa.ca/)

> Notez bien : Si vous n'avez pas un adresse courriel uOttawa, s.v.p. demandez votre département de vous créer un profile FAM. Vous ne pourrez-vous connecter à FAM avec votre adresse courriel externe qu'après que votre département aura créé un profil pour vous.

2. Si vous avez déjà accès à une espaces de la faculté des sciences, vous soyez redirigé à votre dashboard FAM. Si c'est votre premier fois à connecter avec FAM, vous serez invité à faire votre demande d'accès.

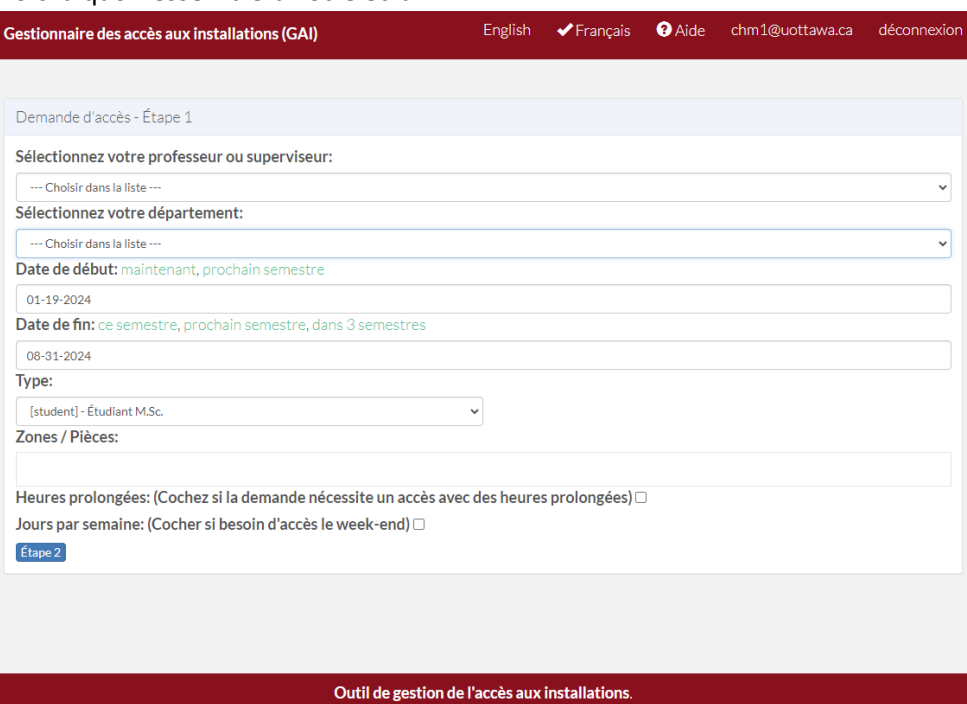

Voici à quoi ressemblera votre écran.

3. Remplissez les informations requises dans les menus déroulants. Pour sélectionner vos accès, cliquez sur la case « Zones/Pièces » et commencez à saisir la pièce à laquelle vous devez accéder. Insérez un espace entre le code du bâtiment à trois lettres et le numéro de la chambre (ex. DRO 124 pour la salle D'Iorio 124). Lorsque la pièce à laquelle vous devez accéder apparaît, vous pouvez la sélectionner et elle sera ajoutée à votre demande. Répétez le processus et sélectionnez autant de pièces que nécessaire.

**Notez bien :** Si vous ave besoin accès en dehors des heures normales de travail et/ou le fin de semaine, cochez les cases « heures prolongées » et/ou « jours par semaine ».

4. Une fois que vous avez sélectionné tous vos accès requis, passez à l'étape 2 (bouton en bas du formulaire)

5. Votre dashboard ressemblera ceci. Vos accès sont maintenant en attente de l'approbation du gestionnaire. Une fois approuvé, vous serez invité à suivre les formations requises.

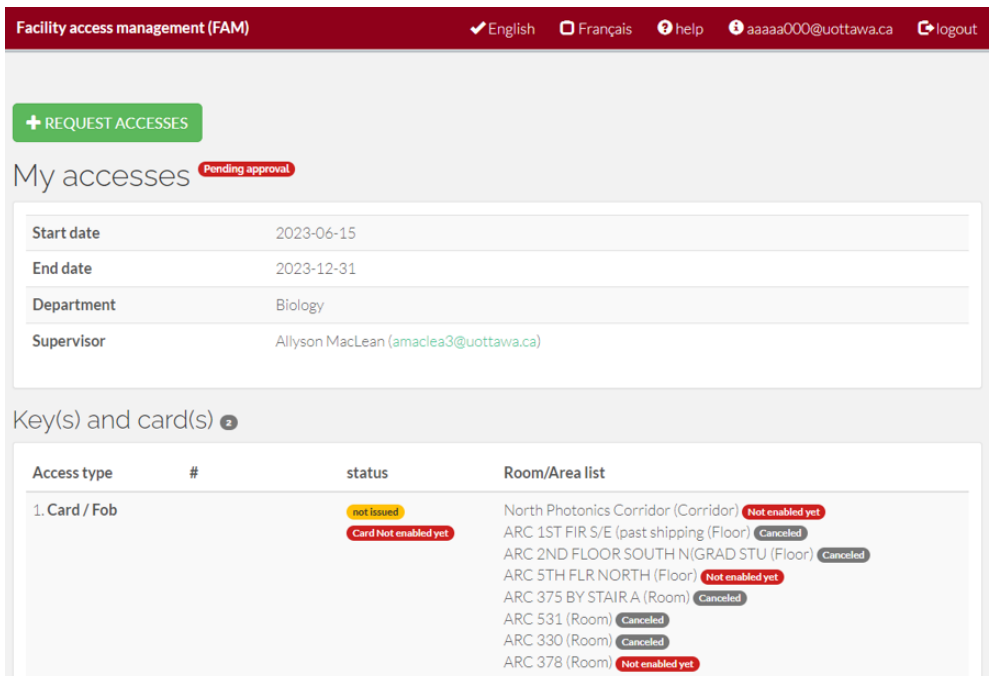

6. Une fois votre gestionnaire approuve vos accès, vous recevrez un courriel avec les liens pour vos exigences de formations.

**Notez bien :** Votre demande d'accès ne sera pas traitée par le département tant que vous n'aurez pas terminé toutes vos formations. Vous devez suivre TOUTES les formations avant d'entrer dans un laboratoire.

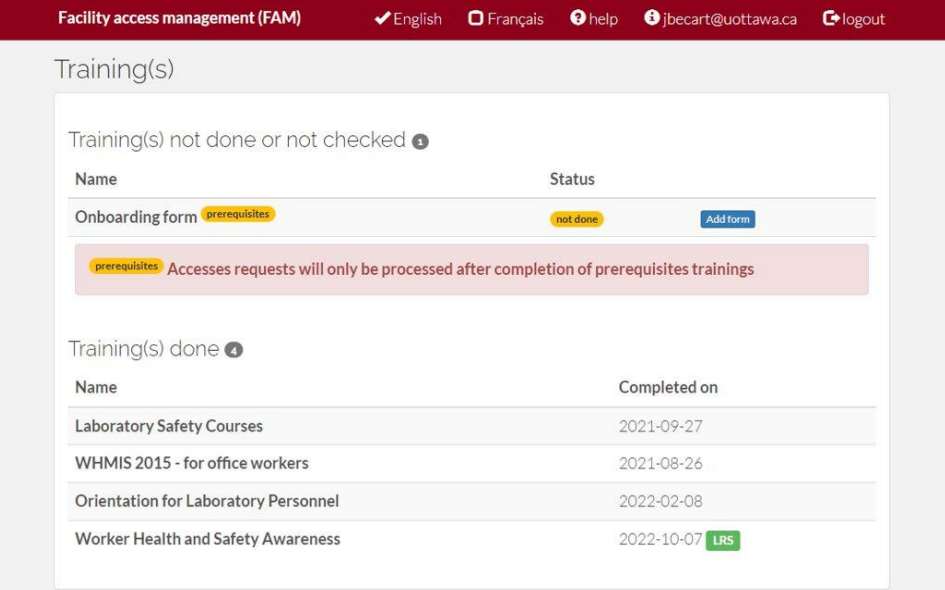

Votre dashboard FAM avec vos formations ressemblera ceci.

Les formations sur le SIMDUT et la sécurité en laboratoire sont effectuées sur une plateforme externe, mais seront enregistrées dans le système FAM une fois terminées. **Il est important d'utiliser le même adresse courriel que vous avez utilisé pour votre profile FAM pour s'enregistré aux formations SIMDUT et sécurité en laboratoire.**

Pour compléter le formulaire d'orientation, sélectionnez "Ajouter un formulaire". Remplissez les champs du formulaire électronique et soumettez-le.

**Notez** que en soumettant le formulaire, vous reconnaissez avoir lu, rempli et compris le formulaire. Soumettez le formulaire uniquement une fois que vous avez rempli chaque case.

Pour plus d'informations sur les exigences de formation, consultez les sections "Exigences de [formation"](#page-5-0) et ["Formations obligatoires et recommandées"](#page-1-0) de ce document.

7. Une fois que vous avez suivi toutes les formations requises, votre demande sera envoyée au département. Le département préparera vos clés et votre carte d'accès. Lorsque vos clés et votre carte d'accès seront prêtes pour être récupérées, vous recevrez un courriel vous indiquant où aller. **N'ALLEZ PAS** au département avant de recevoir ce courriel, vos clés ne seront pas prêtes.

**Notez** qu'un dépôt de 40 \$ en espèces est requis pour récupérer les clés. Veuillez apporter la somme exacte. Vous serez remboursé lorsque vous rendrez vos clés et votre carte d'accès.

### <span id="page-5-0"></span>Exigences de formations

Pour obtenir des clé ou/et une carte d'accès, vous devez compléter toutes les formations requises. Vos exigences de formations sont démontrées dans votre dashboard FAM sous la section « Formations ».

VOTRE DÉPARTEMENT VERRA VOTRE DEMAND D'ACCÈS SEULEMENT APRÈS QUE TOUTES VOS FORMATIONS OBLIGATOIRES SERONT COMPLÉTÉES

### <span id="page-5-1"></span>Formulaire d'Orientation

- 1. Connectez- vous sur **FAM** en utilisant vos coordonnées uOttawa Si vous n'avez pas des coordonnées uOttawa, FAM va vous envoyer un courriel avec l'information requis pour que vous puissiez vous connecter et remplir le formulaire.
- 2. Allez à la section « Formation (s) »
- 3. À côté du Formulaire d'Orientation 2023, appuyiez sur le bouton « Ajouter formulaire »
- 4. Lisez tout l'information, remplissez le formulaire, et soumettez-le.

**Notez bien :** En soumettant le formulaire vous reconnaissez l'avoir lu et compris. Ainsi, vous acceptez de suivre toutes les règles qui vous sont présentées par votre superviseur et dans le formulaire.

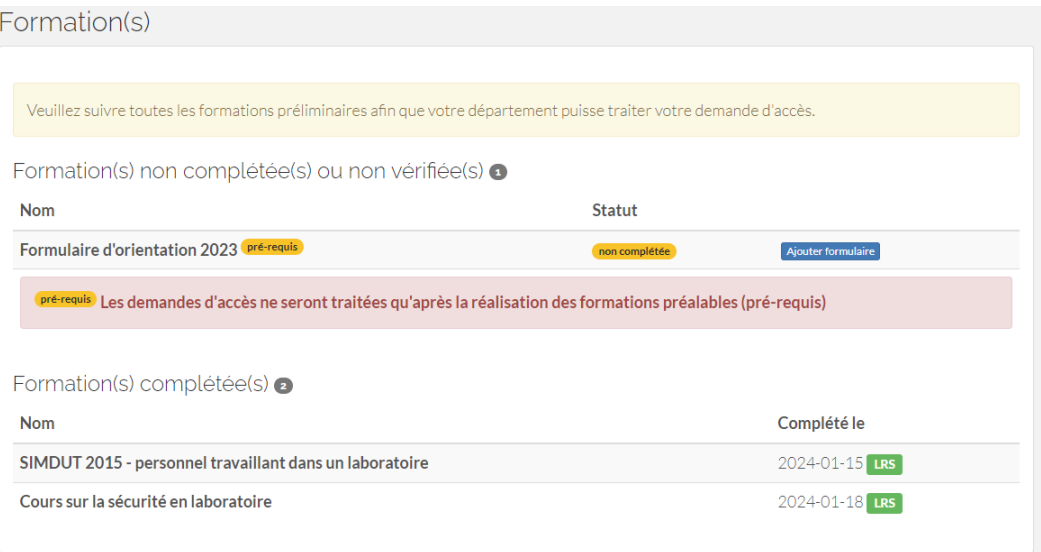

### <span id="page-5-2"></span>Formations SIMDUT et Sécurité en laboratoire

SIMDUT 2015- laboratoires [: https://web47.uottawa.ca/fr/lrs/node/28735/quiz/31499](https://web47.uottawa.ca/fr/lrs/node/28735/quiz/31499)

Sécurité en laboratoire [: https://web47.uottawa.ca/fr/lrs/node/1404/quiz/36266](https://web47.uottawa.ca/fr/lrs/node/1404/quiz/36266)

**IMPORTANT : assurez-vous d'utiliser le même adresse courriel que vous avez utilisé pour votre profile FAM. Si non, FAM n'enregistrera pas vos formations.** 

S.V.P notez que l'université offre deux formations SIMDUT, un pour les personnes qui travaillent dans les bureaux, et un pour les personnes qui travaillent dans les laboratoires. **Si vous travaillez dans un laboratoire, il est obligatoire que vous preniez le SIMDUT- laboratoires.** 

Si après 15 minutes, l'achèvement de votre formation n'était pas encore enregistré en FAM, vous avez suivi la mauvaise formation. L'exemple le plus commun de ceci, est qui vous avez pris le formation SIMDUT- bureaux au lieu de SIMDUT- laboratoires. Veuillez refaire la propre formation, et votre profile FAM sera mis à jour après 15 minutes.

#### <span id="page-6-0"></span>J'ai un adresse courriel uOttawa

Utilisez vos cordonnées uOttawa pour faire les quiz.

**IMPORTANT : assurez-vous d'utiliser le même adresse courriel que vous avez utilisé pour votre profile FAM. Si non, FAM n'enregistrera pas vos formations.** 

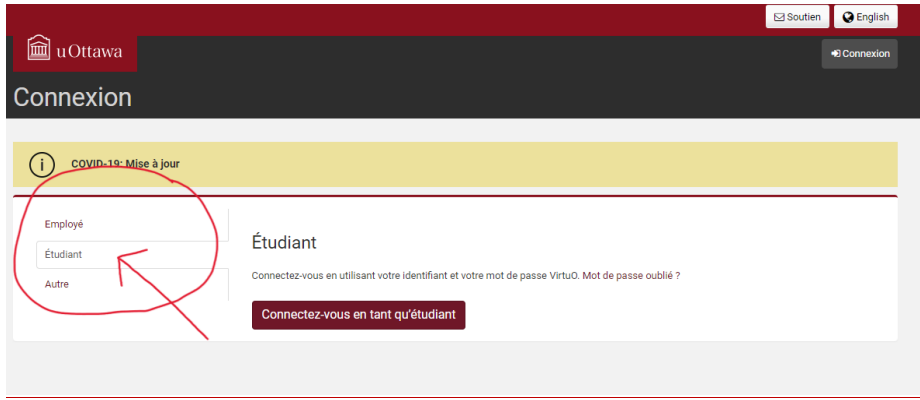

#### <span id="page-6-1"></span>Je n'ai pas un adresse courriel uOttawa

Inscrivez-vous sur le portail des quiz ici : <https://web47.uottawa.ca/en/person/register>

**IMPORTANT : assurez-vous d'utiliser le même adresse courriel que vous avez utilisé pour votre profile FAM. Si non, FAM n'enregistrera pas vos formations.** 

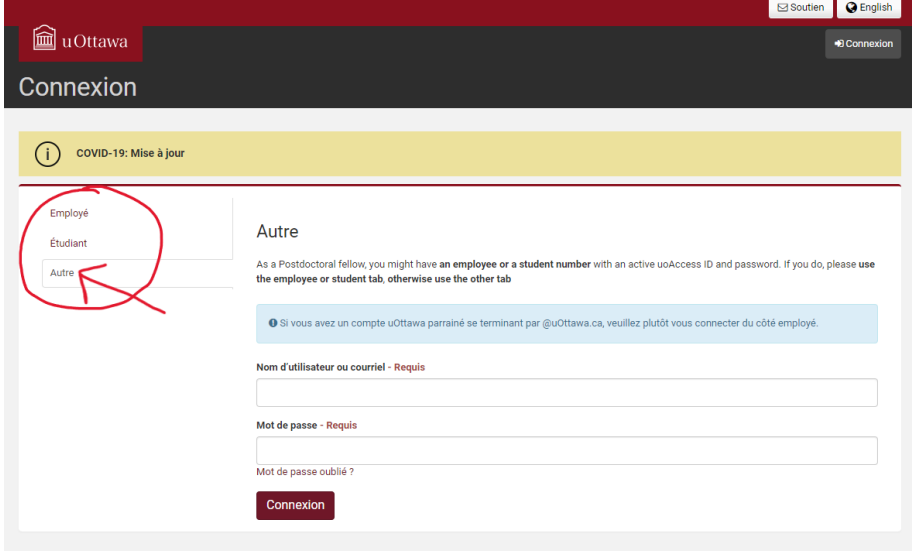

Pour faire les quiz, utilisez l'onglet « autre ».

### <span id="page-7-0"></span>Formations supplémentaires:

Il se peut que vous ayez besoin d'autres formations obligatoires pour accéder aux laboratoires. Reportezvous à la liste de toutes les formations obligatoires et recommandées (ci-dessus) pour savoir comment suivre la formation. Téléchargez votre certificat dans FAM sous la formation correspondante.

#### <span id="page-7-1"></span>Coordonnées utiles:

Biosécurité[: bio.safety@uottawa.ca](mailto:bio.safety@uottawa.ca)

Radioprotection: [rad.safety@uottawa.ca](mailto:rad.safety@uottawa.ca)

Sécurité laser[: laser.safety@uottawa.ca](mailto:laser.safety@uottawa.ca)

Questions générales en santé et sécurité: science.safety@uottawa.ca